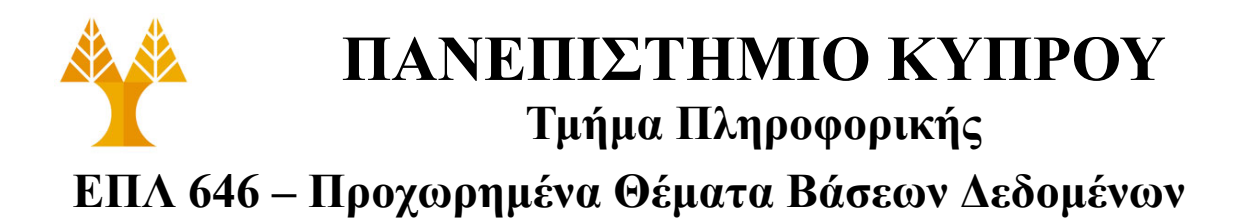

# **ΑΣΚΗΣΗ 4 – ΝοSQL Βάσεις Δεδομένων**

(Δημιουργία Εφαρμογής για Επερωτήσεις σε Web 2.0 APIs)

Ημερομηνία Ανάθεσης: Τρίτη, 26/3/2024 Ημερομηνία Παράδοσης: Τρίτη, 2/4/2024 (7 ημέρες)

**Διδάσκων:** Δημήτρης Ζεϊναλιπούρ

(Να υποβληθούν όλα τα Design Documents μέσω του **Moodle**)

## **Ι. Στόχος Άσκησης**

Ο στόχος της άσκησης είναι η δημιουργία μιας υποθετικής εφαρμογής στη βάση εγγράφων CouchDB και η εισαγωγή σε αυτή δεδομένων JSON τα οποία θα έχετε ανακτήσει από το Foursquare API [\(https://developer.foursquare.com/\)](https://developer.foursquare.com/). Τελικός στόχος της άσκησης είναι η δημιουργία ανάλογων Design Views για την εξαγωγή των δεδομένων που θα ζητηθούν πιο κάτω από τη CouchDB μέσω curl [\(http://curl.haxx.se/\)](http://curl.haxx.se/) και η προσομοίωση του δικού σας Foursquare API με επαυξημένες δυνατότητες (enhanced Foursquare API).

Επίσης, μέρος της άσκησης έχει σαν στόχο τη δημιουργία Master-Master replicas της βάσης σας στην ίδια τοποθεσία με τον διαθέτη σας.

## **ΙΙ. Προεργασία**

Εγκαταστήστε την CouchDB και το curl αν δεν είναι ήδη εγκατεστημένα στο Virtual Machine (VM) που σας έχει δοθεί ή στον προσωπικό σας Η/Υ. Στη συνέχεια σιγουρευτείτε ότι εγκαταστήσατε επιτυχημένα την CouchDB ανοίγοντας το τερματικό στο VM και εκτελώντας την εντολή:

• **curl** <http://127.0.0.1:5984/>

Η απάντηση η οποία θα πάρετε θα πρέπει να είναι JSON μορφής και να μοιάζει:

```
{"couchdb":"Welcome","version":"3.0.0","git_sha":"03a77db6c","uuid":"433bc906
48ae4f3cf8ac714d110b255a","features":["access-
ready","partitioned","pluggable-storage-
engines", "reshard", "scheduler"], "vendor": { "name": "The Apache Software
Foundation"}}
```
**Σημείωση:** Μην ξεχνάτε ότι αν δεν έχετε ρυθμίσει το CouchDB service να ξεκινάει με την εκκίνηση του συστήματος σας θα πρέπει να το κάνετε αλλιώς δεν θα μπορείτε να πάρετε καμία απάντηση. Για να το ξεκινήσετε χρησιμοποιείστε την εντολή: **service couchdb start** σαν root χρήστης.

ΕΠΛ646 – Προχωρημένα Θέματα Βάσεων Δεδομένων – Τμήμα Πληροφορικής – Πανεπιστήμιο Κύπρου 1 από 4

## **ΙΙΙ. Εξαγωγή δεδομένων από το Foursquare και εισαγωγή δεδομένων στη δική σας βάση**

Χρησιμοποιώντας τo curl και μέσω του Foursquare API (γενικές οδηγίες στον σύνδεσμο: <https://location.foursquare.com/developer/reference/places-api-overview> - λεπτομερείς οδηγίες για το curl API: [https://location.foursquare.com/developer/reference/search-data\)](https://location.foursquare.com/developer/reference/search-data) προσπαθήστε να εξάγετε όλες τις διαθέσιμες τοποθεσίες (venues) στην περιοχή σας μέσω του Foursquare (παράδειγμα δίνεται στο τέλος της εκφώνησης). Θα πρέπει να δημιουργήσετε λογαριασμό Foursquare (δείτε τις οδηγίες εδώ: [https://location.foursquare.com/developer/reference/places-api-get-started\)](https://location.foursquare.com/developer/reference/places-api-get-started) τον οποίο θα χρησιμοποιήσετε στην άσκηση αυτή.

Δημιουργήστε τη δική σας βάση στην CouchDB την οποία είχατε εγκαταστήσει στο προηγούμενο βήμα και εισάγετε σε αυτή τα δεδομένα τα οποία εξάγατε από το Foursquare API.

Σημείωση: Για να συμπληρώσετε σωστά τη βάση δεδομένων πρέπει να δημιουργήσετε ένα έγγραφο με τον πίνακα "venues" και να προσθέσετε "{" docs ":" στην αρχή του εγγράφου και "}" στο τέλος του.

#### **ΙV. Δημιουργία Design Documents και MAP/REDUCE επερωτημάτων**

Χρησιμοποιώντας τη βάση την οποία θα έχετε σε αυτό το στάδιο προσπαθήστε να δημιουργήσετε τα ανάλογα Design Documents με τα ανάλογα Views και τις ανάλογες Map/Reduce συναρτήσεις με την βοήθεια των οποίων θα προσπαθήσετε να δώσετε απαντήσεις στις πιο κάτω επερωτήσεις δημιουργώντας έτσι τη δική σας έκδοση του Foursquare API (enhanced Foursquare API).

Κατά τη διάρκεια αυτή της άσκησης θα πρέπει να δημιουργήσετε ένα Design Document ως ακολούθως:

- design both
- Και τα οποία παράγουν τον πιο κάτω σύνδεσμο:
	- [http://127.0.0.1:5984/foursquare/\\_design/both](http://127.0.0.1:5984/foursquare/_design/both)

Στο πιο πάνω Design Document θα πρέπει να προσθέσετε τα Views (Q1, Q2, …, Q12) έτσι ώστε να καταφέρετε να απαντήσετε τα παρακάτω ερωτήματα (queries). Οι επί μέρους όψεις πρέπει να είναι διαθέσιμες μέσω: [http://127.0.0.1:5984/foursquare/\\_design/both/\\_view/QID](http://127.0.0.1:5984/foursquare/_design/both/_view/QID) ή με επιπλέον ορίσματα στο URL (π.χ., [http://127.0.0.1:5984/foursquare/\\_design/both/\\_view/QID?group=true,](http://127.0.0.1:5984/foursquare/_design/both/_view/QID?group=true) ascending, descending, startkey, endkey, limit, κτλ., βλέπε [https://docs.couchdb.org/en/stable/api/index.html\)](https://docs.couchdb.org/en/stable/api/index.html)

#### **ΙV. MAP/REDUCE ερωτήματα**

- Q1. Επιλέξτε όλα τα ονόματα (**name**) μαζί με το όνομα της πρώτης κατηγορίας (**categories**) των διαθέσιμων τοποθεσιών.
- Q2. Επιλέξτε όλα τα **name** των διαθέσιμων τοποθεσιών που ανήκουν στην κατηγορία **Bakery**.
- Q3. Επιλέξτε την πιο κοντινή τοποθεσία από **όλες** τις τοποθεσίες.
- Q4. Επιλέξτε την πιο μακρινή τοποθεσία από **όλες** τις τοποθεσίες.
- Q5. Επιλέξτε τις **δύο** τοποθεσίες με τα περισσότερα ratings.
- Q6. Επιλέξτε τις **δύο** τοποθεσίες με τις περισσότερες φωτογραφίες.
- Q7. Επιστρέψετε τον αριθμό των **τοποθεσιών που δεν έχουν φωτογραφία**.

ΕΠΛ646 – Προχωρημένα Θέματα Βάσεων Δεδομένων – Τμήμα Πληροφορικής – Πανεπιστήμιο Κύπρου 2 από 4

- Q8. Επιστρέψετε τον αριθμό των **συνολικών φωτογραφιών** για όλες τις τοποθεσίες.
- Q9. Επιστρέψετε τον αριθμό των **συνολικών ratings** ανά κατηγορία.
- Q10. Επιστρέψετε τον αριθμό των **συνολικών τοποθεσιών** ανά κατηγορία.
- Q11. Επιστρέψετε τον αριθμό των **συνολικών τοποθεσιών που έχουν rating>5**.
- Q12. Επιλέξτε όλα τα **name** και **rating** των διαθέσιμων τοποθεσιών που δεν έχουν φωτογραφίες.

Πρέπει να χρησιμοποιήσετε τις εξής παραμέτρους:

- $11=35.144737,33.410966$  (καθορίζει την περιοχή γύρο από την πανεπιστημιούπολη)
- $limit = 50$
- fields= fsq\_id,name,location,categories,chains,distance,rating,stats

#### **Παραδοτέα**

Παραδώσετε **όλα** τα πηγαία αρχεία σας μέσω του Moodle σε 1 συμπιεσμένο αρχείο (as4 myid.zip):

Α) download.txt: καταγράψετε τις εντολές που χρησιμοποιήσατε για ανάκτηση και προσθήκη των δεδομένων από το Foursquare στην CouchDB.

B) queries.txt: καταγράψετε για κάθε επί μέρους Query τα πιο κάτω:

- Map/Reduce συνάρτηση
- URL για εκτέλεση του Query
- Απάντηση

#### **Παράδειγμα διαλογικής επικοινωνίας με developer.foursquare.com**

```
curl --request GET \
     --11r1'https://api.foursquare.com/v3/places/search?ll=35.144737%2C33.410966&fields=
fsq_id%2Cname%2Clocation%2Ccategories%2Cchains%2Cdistance%2Crating%2Cstats&li
mit=2' \
     --header 'Authorization: << PUT YOUR API KEY HERE>>' \
      --header 'accept: application/json'
```
Αποτέλεσμα (κατά τη χρονική στιγμή της ερώτησης **με όριο 2**):

```
{
   "results":[
\left\{ \begin{array}{c} \end{array} \right. "fsq_id":"4d10762f6331a093d6bc5694",
     "categories":[
       \left\{ \right. "id":16032,
          "name":"Park",
          "short_name":"Park",
           "plural_name":"Parks",
          "icon":{
             "prefix":"https://ss3.4sqi.net/img/categories_v2/parks_outdoors/park_",
             "suffix":".png"
          }
        }
     ],
      "chains":[],
     "distance":2897,
     "location":{
        "country":"CY",
```
ΕΠΛ646 – Προχωρημένα Θέματα Βάσεων Δεδομένων – Τμήμα Πληροφορικής – Πανεπιστήμιο Κύπρου

```
 "cross_street":"",
       "formatted_address":"Λευκωσία",
       "locality":"Λευκωσία",
      "region":"Επαρχία Λευκωσίας"
    },
    "name":"Athalassa National Park (Εθνικό Πάρκο Αθαλάσσας)",
    "rating":8.9,
    "stats":{
      "total_photos":104,
      "total_ratings":67,
      "total_tips":15
    }
  },
   {
    "fsq_id":"54818471498e7c64503a88bd",
    "categories":[
     \left\{ \right. "id":13035,
         "name":"Coffee Shop",
        "short name":"Coffee Shop",
         "plural_name":"Coffee Shops",
         "icon":{
           "prefix":"https://ss3.4sqi.net/img/categories_v2/food/coffeeshop_",
           "suffix":".png"
         }
      }
\Box,
 "chains":[],
    "distance":4710,
    "location":{
      "address":"Pindarou 29d",
      "country":"CY",
      "cross_street":"",
      "formatted_address":"Pindarou 29d,
       1060 Λευκωσία",
      "locality":"Λευκωσία",
      "postcode":"1060",
      "region":"Επαρχία Λευκωσίας"
    },
    "name":"a kxoffee project",
    "rating":9.3,
    "stats":{
      "total_photos":30,
 "total_ratings":89,
 "total_tips":12
    }
  }
 \cdot "context":{
    "geo_bounds":{
       "circle":{
        "center":{
           "latitude":35.144737,
           "longitude":33.410966
         },
         "radius":22000
      }
    }
  }
```
## **Σημείωση για Foursquare unverified account:**

Rate Limiting You may make 1,000 requests per 24 hour period.

}

# **Καλή Επιτυχία!**

ΕΠΛ646 – Προχωρημένα Θέματα Βάσεων Δεδομένων – Τμήμα Πληροφορικής – Πανεπιστήμιο Κύπρου